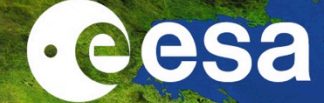

# Processing S3-A/B SLSTR data with SNAP

#### Lichun Wang

NRSCC

**ESA-MOST China Dragon 4 Cooperation** 

2019 ADVANCED INTERNATIONAL TRAINING COURSE IN LAND REMOTE SENSING 中欧科技合作"龙计划"第四期 2019年陆地遥感高级培训班

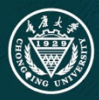

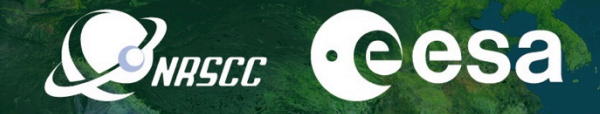

# Processing Sentinel-3A/B SLSTR Data with SNAP

Prepared by Daniel Odermatt<sup>1</sup>, Ana B. Ruescas<sup>2,3</sup> and Juan C. Jimenez-Muñoz<sup>3</sup> Updated by Lichun Wang

1 Odermatt & Brockmann (Germany) 2 Brockmann Consult (Germany) 3 Image Processing Laboratory (UV, Spain)

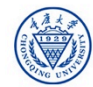

## Sentinel-3 constellation (S-3A, S-3B)

## Sentinel-3 mission orbit

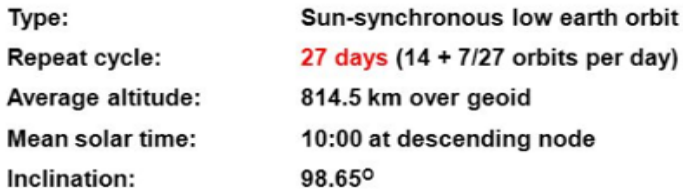

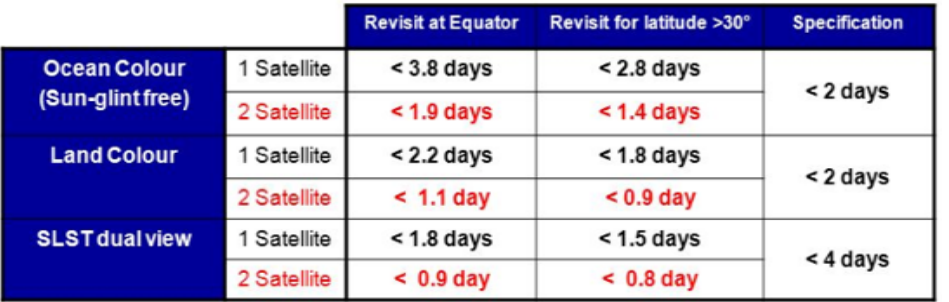

- Near-Real Time (< 3 hrs) availability of the L2 products
- Slow Time Critical (1 to 2 days) delivery of higher quality products for assimilation in models (e.g. SSH, SST)

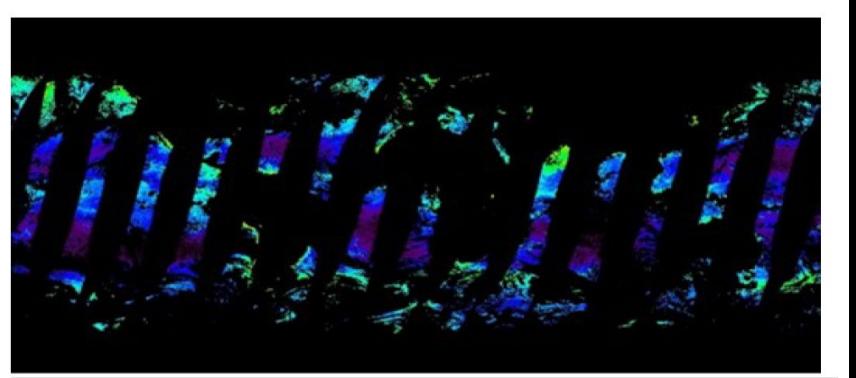

**e**esa

BNASCC

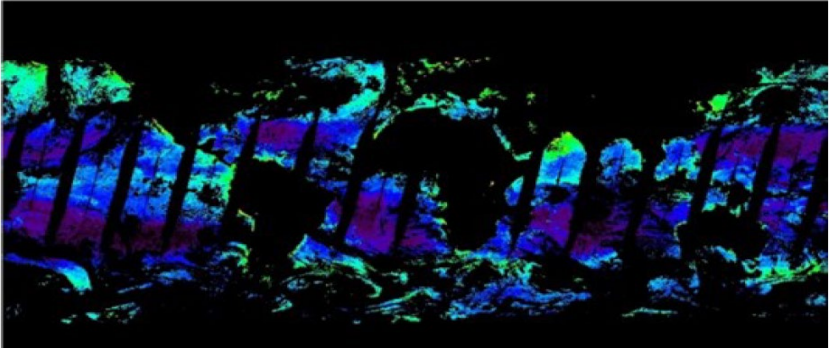

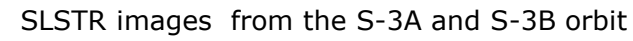

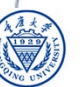

中欧科技合作"龙计划" 2019年陆地谣感高级培训班 培训时间: 2019年11月18日-23日 主办方: 重庆大学

#### Sentinel-3 Sensors

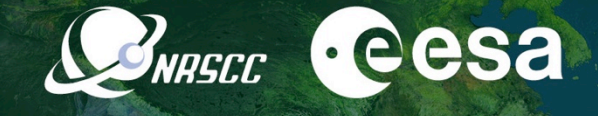

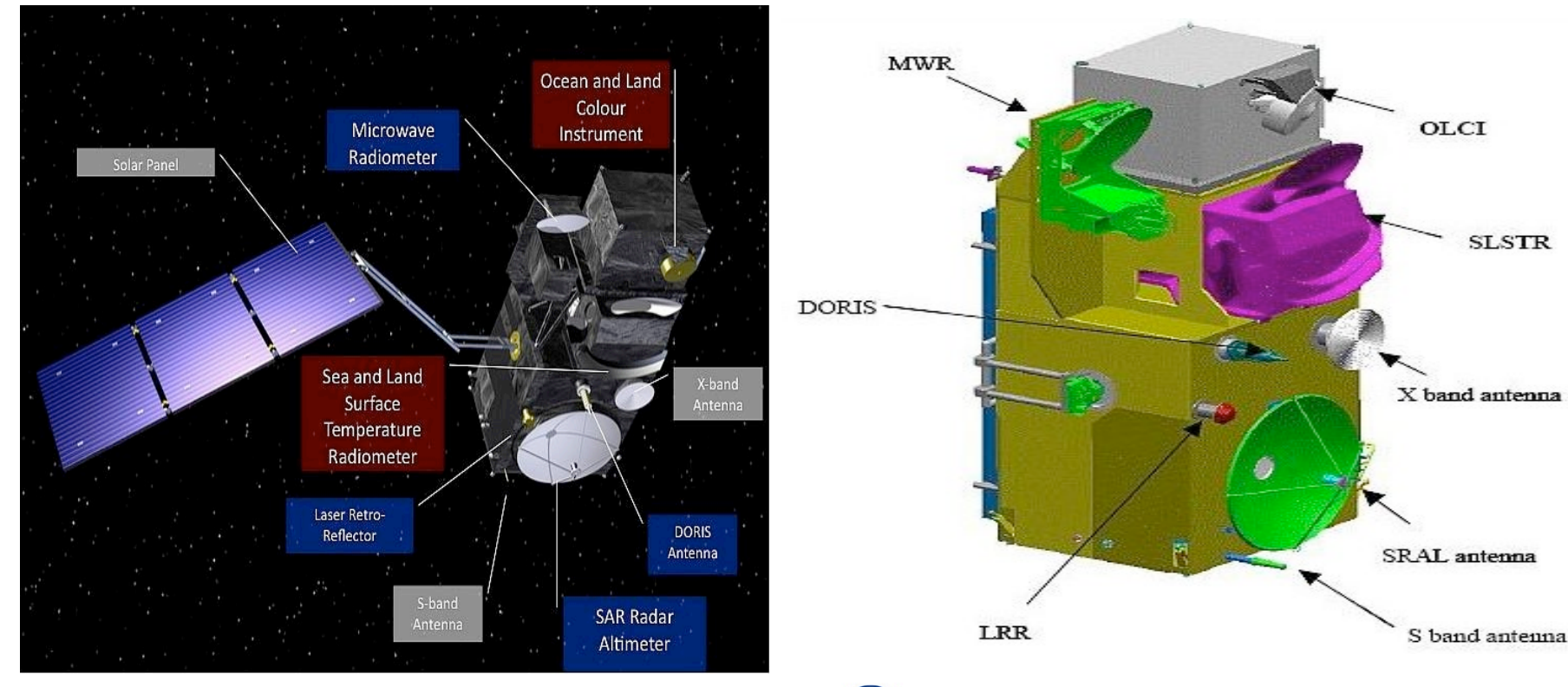

2019 ADVANCED INTERNATIONAL TRAINING COURSE IN LAND REMOTE SENSING 18-23 November 2019 | Chongqing, P.R. China

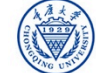

中欧科技合作"龙计划"第四期 2019年陆地遥感高级培训班 培训时间: 2019年11月18日-23日 主办方: 重庆大学

#### Data and Physical Units in SLSTR Products

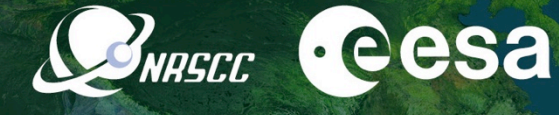

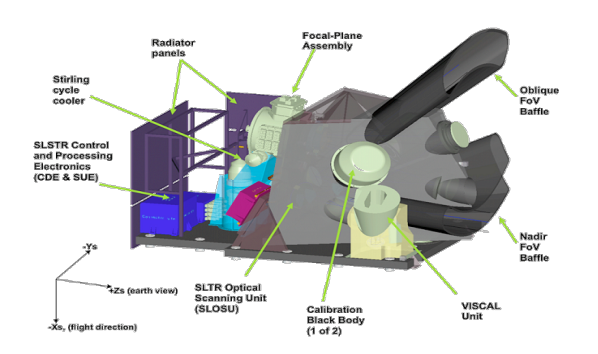

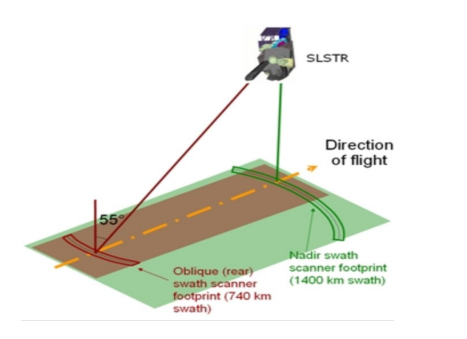

#### 2019 ADVANCED INTERNATIONAL TRAINING COURSE IN LAND REMOTE SENSING 18-23 November 2019 | Chongqing, P.R. China

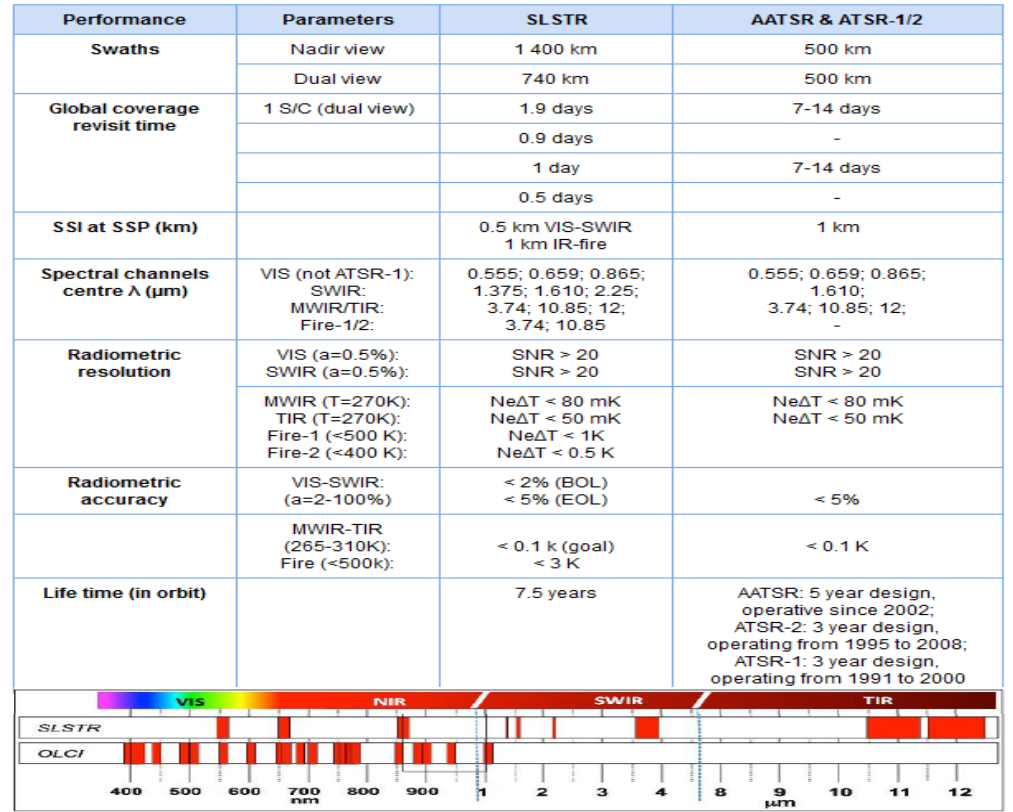

#### 中欧科技合作"龙计划"第四期 2019年陆地遥感高级培训班 培训时间: 2019年11月18日-23日 主办方: 重庆大学

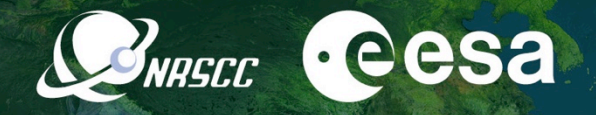

#### Sea and Land Surface Temperature Radiometer (SLSTR)

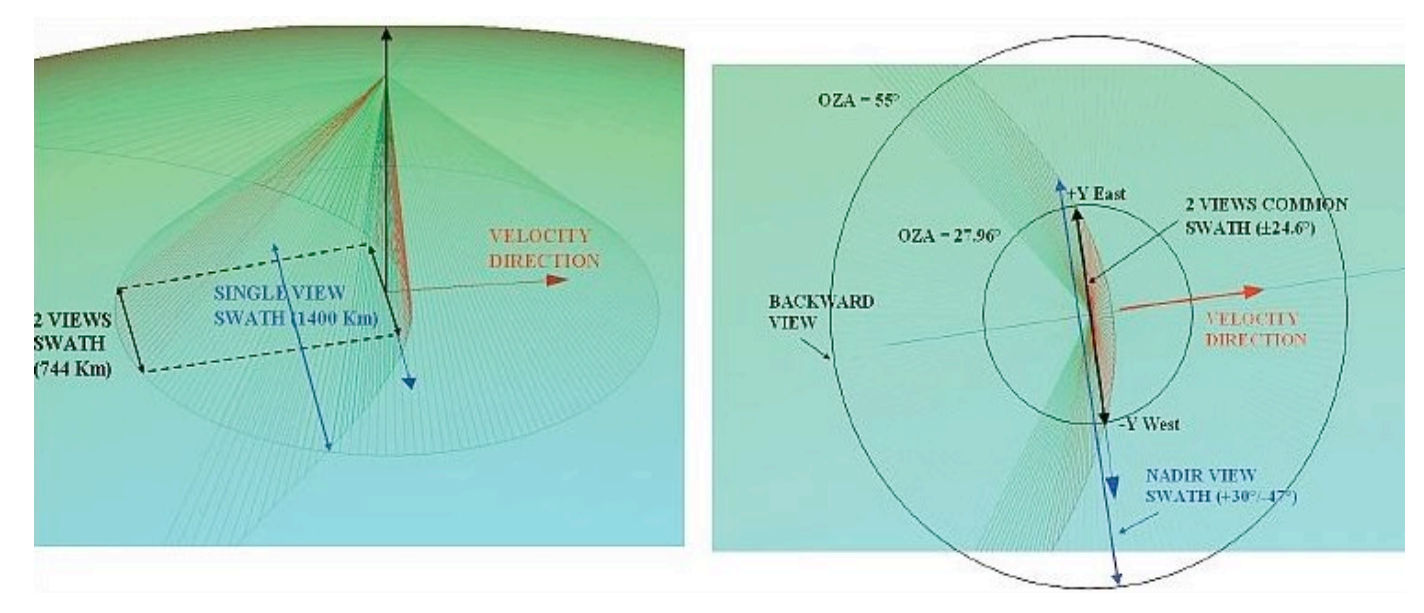

Backward inclined (left) and near nadir (right) views of the scanning mirror geometry

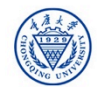

### Sentinel-3 Data Processing Chains

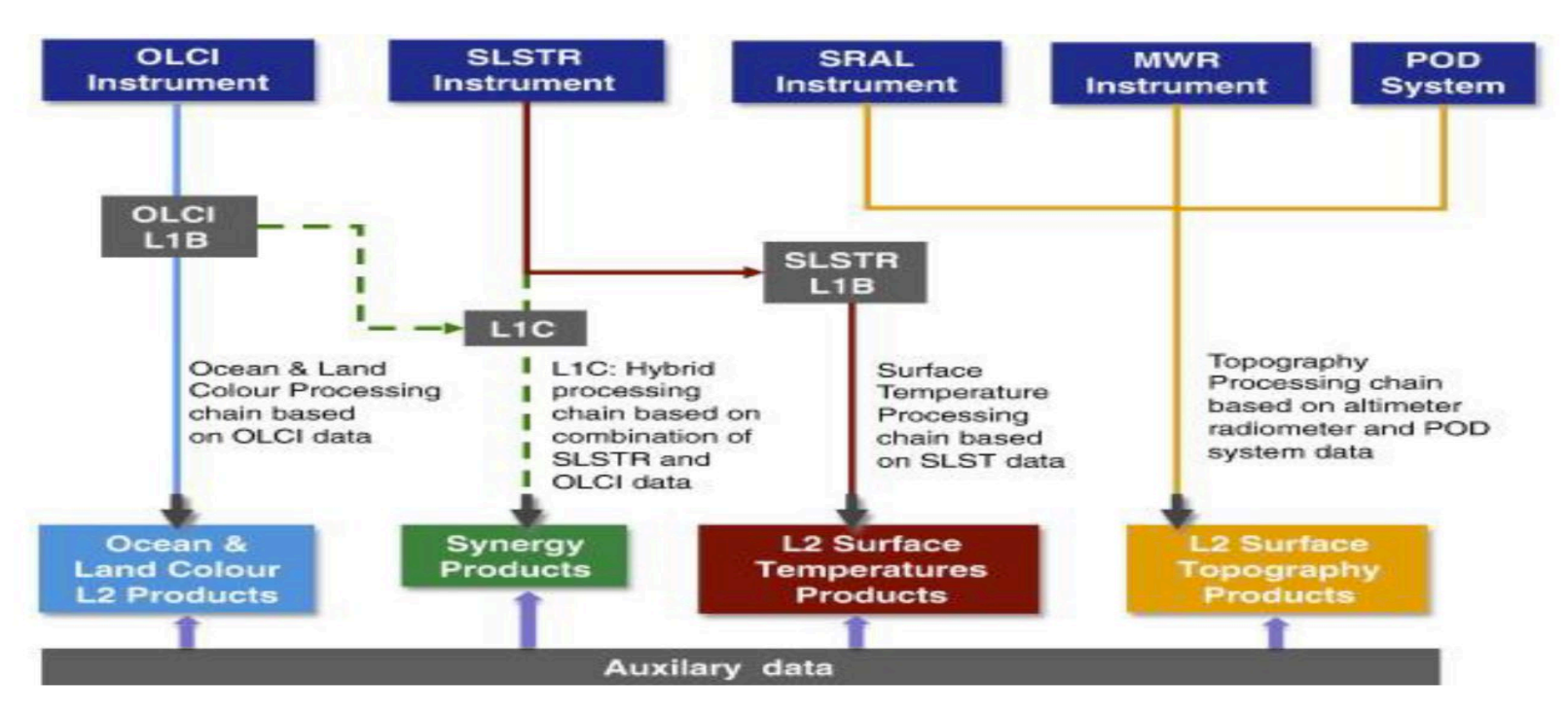

#### <https://sentinels.copernicus.eu/web/sentinel/user-guides/sentinel-3-slstr>

2019 ADVANCED INTERNATIONAL TRAINING COURSE IN LAND REMOTE SENSING 18-23 November 2019 | Chongging, P.R. China

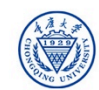

**eesa** 

WRECC

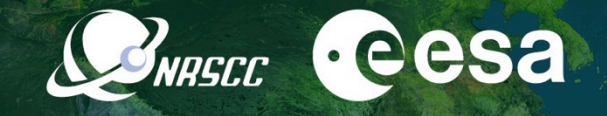

#### Example:Sentinel-3A/B SLSTR L1-L2 images

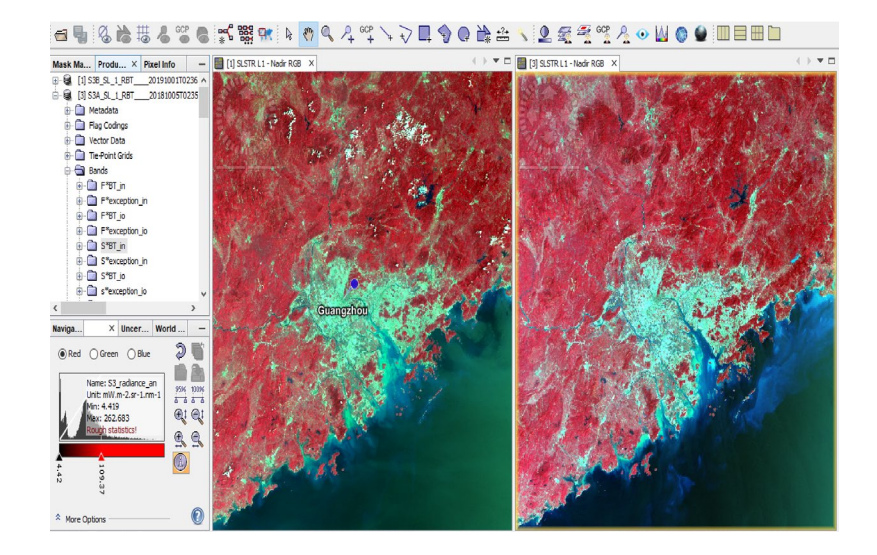

2019 ADVANCED INTERNATIONAL TRAINING COURSE IN LAND REMOTE SENSING 18-23 November 2019 | Chongqing, P.R. China

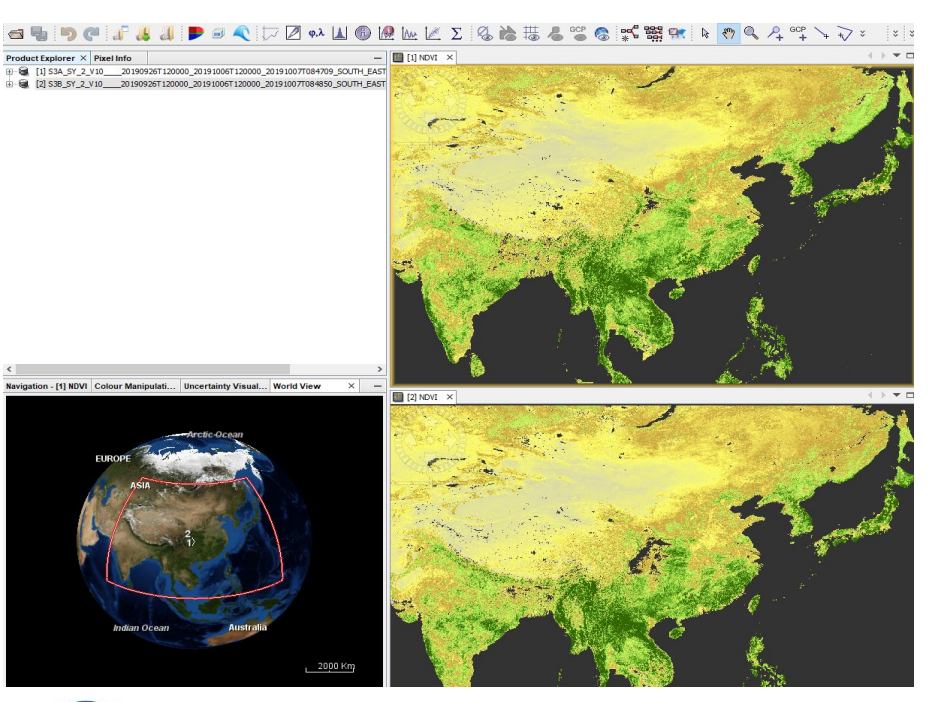

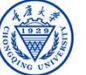

中欧科技合作"龙计划"第四期 2019年陆地遥感高级培训班 培训时间: 2019年11月18日-23日 主办方: 重庆大学

#### Exercise Overview:

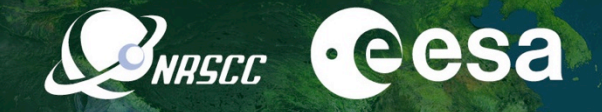

- Goal: To calculate Land Surface Temperatures using S-3A/B data from a split-window (SW) algorithm
- Source: Sobrino et al. (2008, 2016)
- Procedure:
	- Basic image visualization and manipulation tasks
	- Collocate products
	- Calculate LST using band maths operations
	- Compare the results obtained with SLSTR-L2 product
	- Graph builder and batch processing

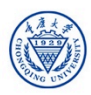

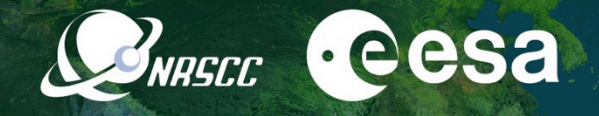

#### Split-window equations to derive land surface temperature

$$
{\rm T_S} = {\rm T_i} + {\rm c_1} \left( {\rm T_i} - {\rm T_j} \right) + {\rm c_2} {\left( {\rm T_i} - {\rm T_j} \right)}^2 + {\rm c_0}
$$

$$
+\left(c_3+c_4W\right)\left(1-\varepsilon\right)+\left(c_5+c_6W\right)\Delta\varepsilon\tag{1}
$$

where Ts is the LST (in K),  $T_{i,j}$  are at-sensor brightness temperatures (in K), W is the atmospheric water vapor content (in g·cm<sup>-2</sup> or cm), ε is the mean LSE  $0.5 \cdot (\epsilon_i + \epsilon_j)$ , and  $\Delta \epsilon$  is the LSE difference  $(\epsilon_i - \epsilon_j)$ . Subindices 'i' and 'j' refer to two different TIR bands, thus leading to the SW algorithm, or to one TIR band but two different view angles (e.g. nadir 'n' and oblique 'o' views), thus leading to the DA algorithm. Coefficients  $c_0$  to  $c_6$  are obtained from statistical regressions performed over simulated data.

Synergistic use of MERIS and AATSR as a proxy for estimating Land Surface Temperature from Sentinel-3 data; Sobrino et al., 2016, RSE, http://dx.doi.org/10.1016/j.rse.2016.03.035

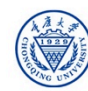

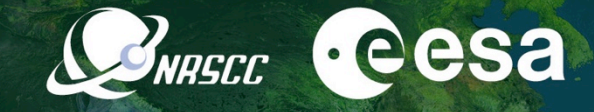

Numerical coefficients and errors for split window algorithm (Sobrino et al, 2016)

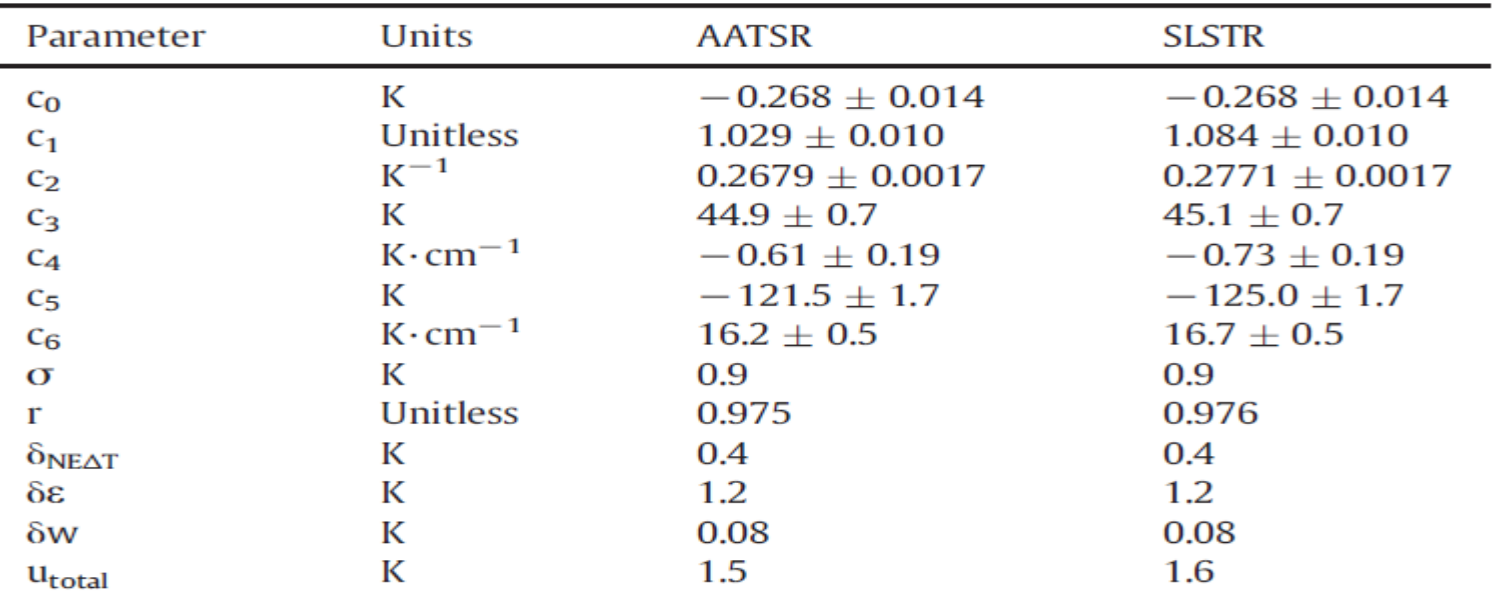

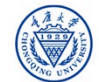

#### Data sets

- Sentinel-3A/3B images acquired during Sepertember 2019 downloaded at<https://scihub.copernicus.eu/>
	- S3B\_SL\_1\_RBT\_\_\_\_20191001T023650\_20191001T023950\_20191002T070406\_0179\_03 0\_260\_2520\_LN2\_O\_NT\_003.SEN3
	- S3B\_SL\_2\_LST\_\_\_\_20191001T023650\_20191001T023950\_20191001T042632\_0179\_030 \_260\_2520\_LN2\_O\_NR\_003.SEN3
	- S3A\_SL\_1\_RBT\_\_\_\_20190921T023515\_20190921T023815\_20190922T080924\_0179\_04 9\_260\_2520\_LN2\_O\_NT\_003.SEN3
	- S3A\_SL\_2\_LST\_\_\_\_20190921T023515\_20190921T023815\_20190921T042937\_0179\_049 \_260\_2520\_LN2\_O\_NR\_003.SEN3

bands selected for the calculation of the LST from SLST L1 are: nadir brightness temperatures for channel S8 at 10822.8nm and channel S9 at 12039.2 nm

- Pre-processed data for the surface emissivity
	- emissivity 20191001.dim
	- emissivity SY 20191001.dim

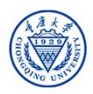

**A**eesa

**SNRSCC** 

#### Open and explore S3A/B SLSTR L-1B data

• From the folder *products exercise*, open the scene:

"*S3B\_SL\_1\_RBT\_\_\_\_20191001T023650\_20191001 T023950\_20191002T070406\_0179\_030\_260\_2520 \_LN2\_O\_NT\_003.SEN3/xfdumanifest.xml*"

- *Open RGB Image Window* with the *SLSTR L1 Nadir* profile. Stretch the histogram for a better visualization in the *Colour Manipulation* window
- Add a pin in the approximate position of Guangzhou (23.13°N, 113.25°E)
- View image bands and check the spatial resolution for the BT and radiance bands

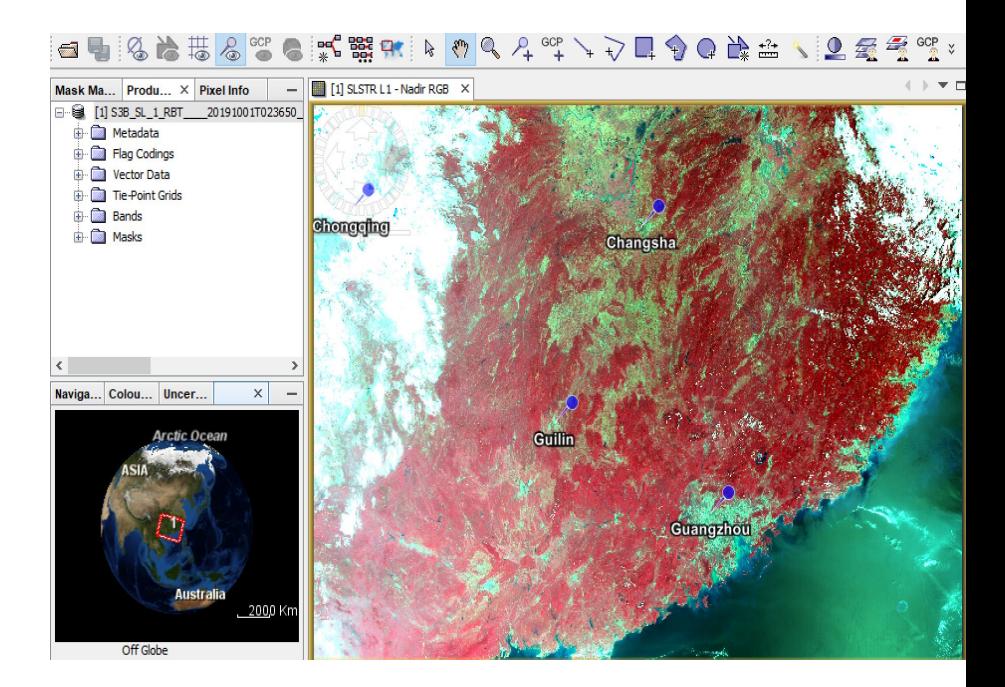

UNRECC

**eesa** 

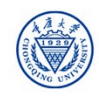

## Resampling at 1km:

• Source product:

*S3B\_SL\_1\_RBT\_\_\_\_20191001T0236 50\_20191001T023950\_20191002T0 70406\_0179\_030\_260\_2520\_LN2\_O \_NT\_003.SEN3*

• Target product

*S3B\_SL\_1\_RBT\_\_\_\_20191001T0236 50\_20191001T023950\_20191002T0 70406\_0179\_030\_260\_2520\_LN2\_O \_NT\_003\_resampled*

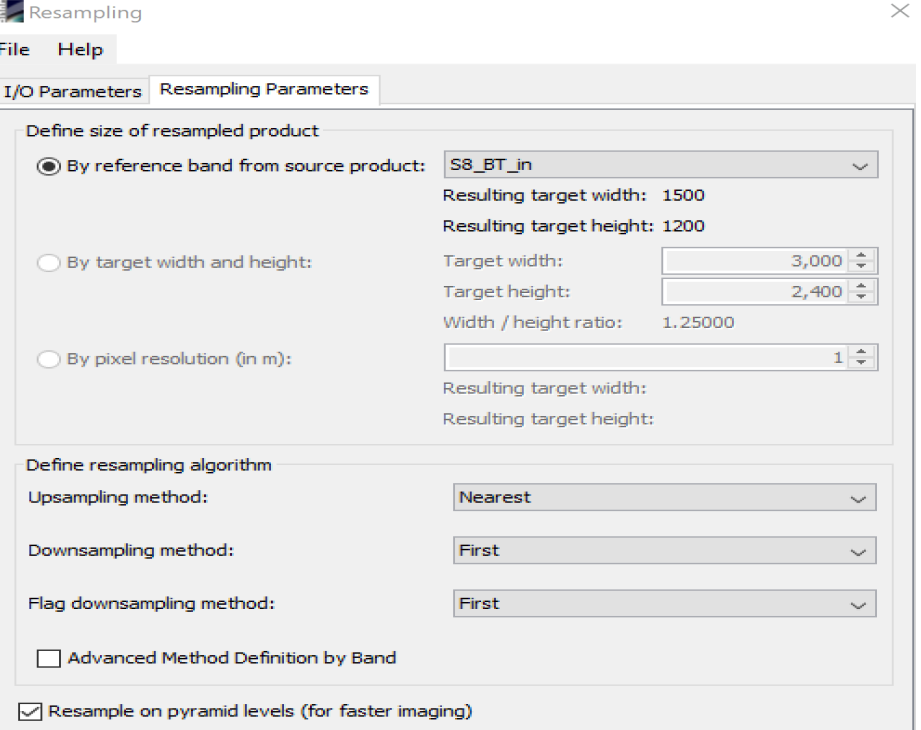

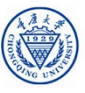

**BRASEC Cesa** 

### Creating spatial subset:

• Source product:

*S3B\_SL\_1\_RBT\_\_\_\_20191001T023650 \_20191001T023950\_20191002T070406 \_0179\_030\_260\_2520\_LN2\_O\_NT\_003. \_resampled*

• Save the subset image:

*subset\_0\_of\_S3B\_SL\_1\_RBT\_\_\_\_20191 001T023650\_20191001T023950\_20191 002T070406\_0179\_030\_260\_2520\_LN2 \_O\_NT\_003.dim*

• Set up the subset parameters as shown in the Figure

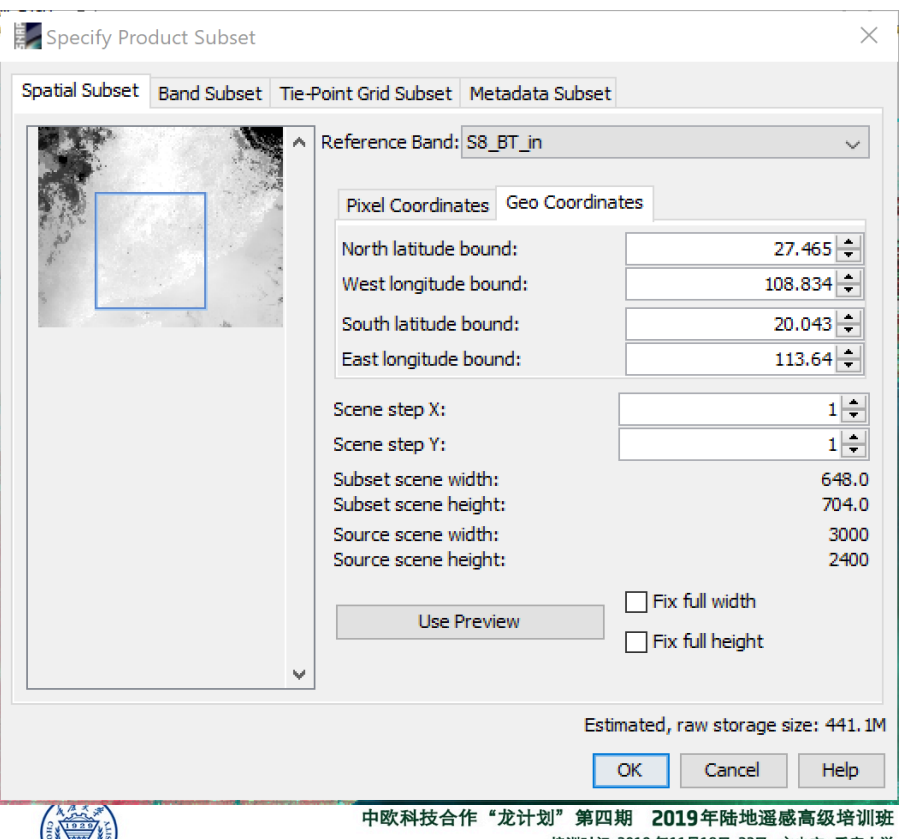

NASCC

**A**eesa

## COLLOCATION

Use the collocation tool to group the SLSTR and emissivity bands in a single product with the same spatial resolution (1 km) and geolocation:

*Raster/Geometric Operations/Collocation*

Master file: *subset\_0\_of\_S3B\_SL\_1\_RBT\_\_\_\_20191001T023650\_201910 01T023950\_20191002T070406\_0179\_030\_260\_2520\_LN2\_ O\_NT\_003.dim*

Slave file:

*emissivity\_20191001.dim*

Target product

collocate\_S3B\_L1\_emissivity\_20191001.data

Open and view the created product

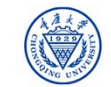

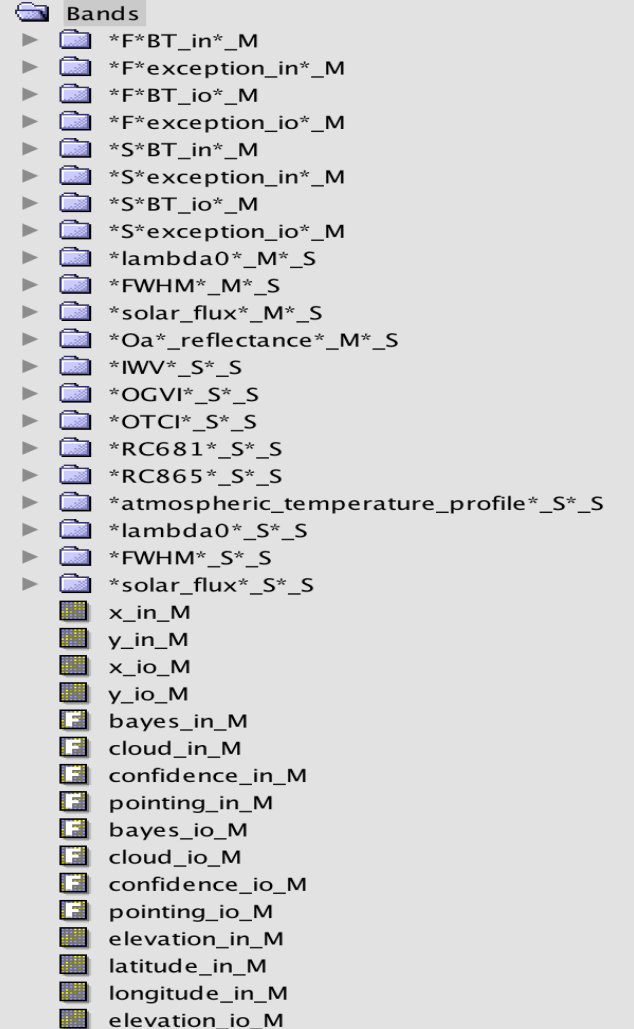

## Mean LSE,difference LSE

#### mean LSE:

*emis\_mean = (emis\_total\_S8\_S + emis\_total\_S9\_S) / 2*

difference LSE: *emis\_diff = emis\_total\_S8\_S emis\_total\_S9\_S*

Water vapour to g\*cm2 *water\_vapour = IWV\_S\_S/ 10*

#### ■ Band Maths Target product: [1] collocate\_S3B\_L1\_emissivity\_20191001 Name: emis mean **Band Maths Expres: Description:** Unit: Expression: Jafa sources: Spectral wavelength: 0.0 emis s S9 S (emis total S8 S + emis total S9 S) √ Virtual (save expression only, don't store data)  $0 + 0$ Replace NaN and infinity results by emis m S8 S NaN  $0 - 0$ Generate associated uncertainty band emis m S9 S **Band maths expression:**  $0 * 0$ emis v S (emis total S8 S + emis total S9 S) / 2 emis\_total\_S8\_S  $0/0$ emis total S9 S  $(0)$ Load... Save... Edit Expression... TP latitude S Constants... TP longitude S Operators...  $\sqrt{\ }$  Show bands Functions... **⊘** Show masks Show tie-point grids 言道の酒園 Ok. no errors  $\Box$  Show single flags  $OK$ Cancel Help

SNRSCC

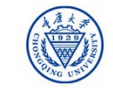

**A** eesa

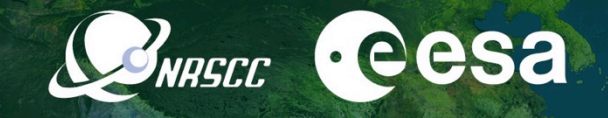

#### **Q & 3 ° 2 0 M @ 0 M B H D** 法基名留 ●4字→→日◆●读出  $\mathbb{R}$ 體  $\mathbb{R}$

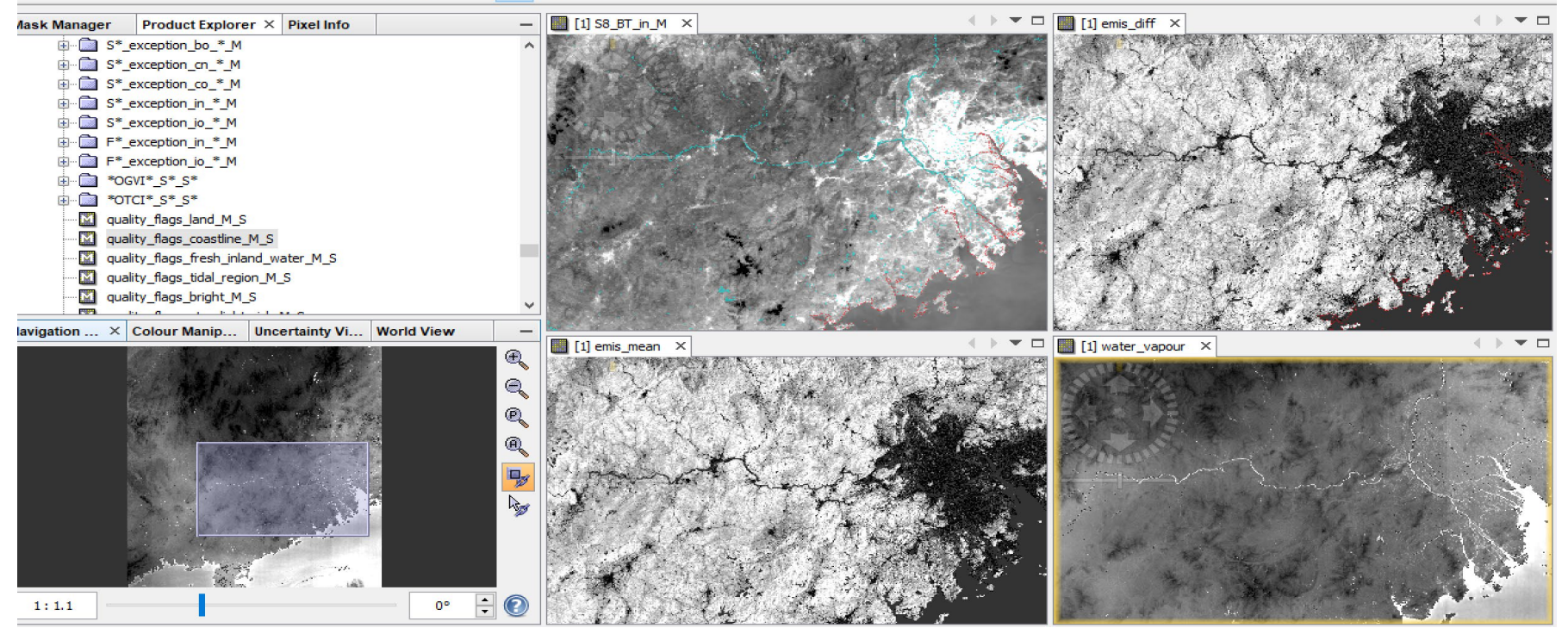

2019 ADVANCED INTERNATIONAL TRAINING COURSE IN LAND REMOTE SENSING 18-23 November 2019 | Chongqing, P.R. China

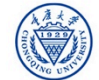

中欧科技合作"龙计划"第四期 2019年陆地遥感高级培训班 培训时间: 2019年11月18日-23日 主办方: 重庆大学

## LST Algorithm in Band Maths

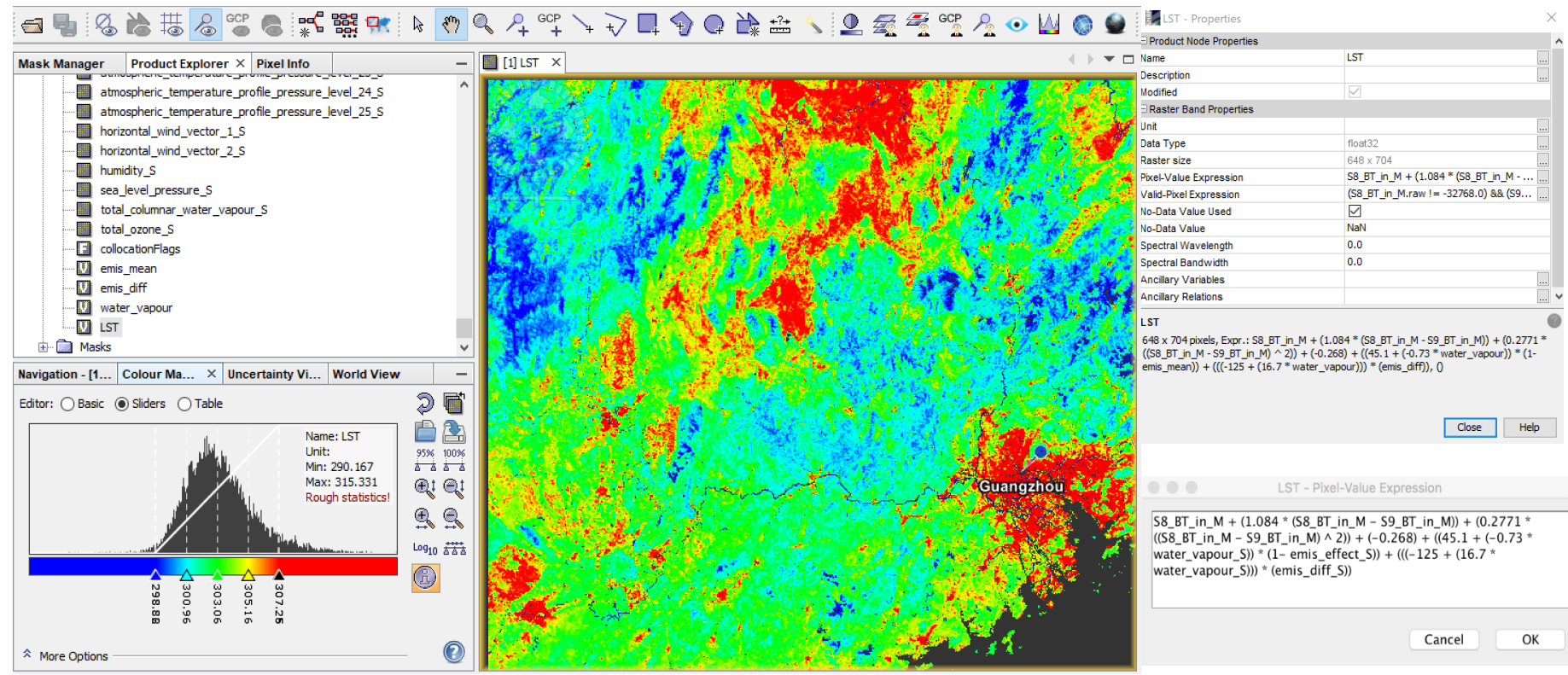

2019 ADVANCED INTERNATIONAL TRAINING COURSE IN LAND REMOTE SENSING 18-23 November 2019 | Chongqing, P.R. China

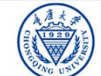

中欧科技合作"龙计划"第四期 2019年陆地遥感高级培训班 培训时间: 2019年11月18日-23日 主办方: 重庆大学

CONRECC<sup>C</sup>esa

### FLAGS AND MASKS

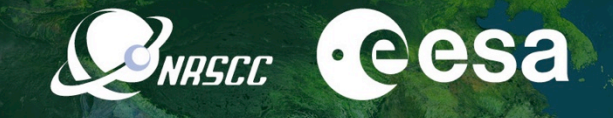

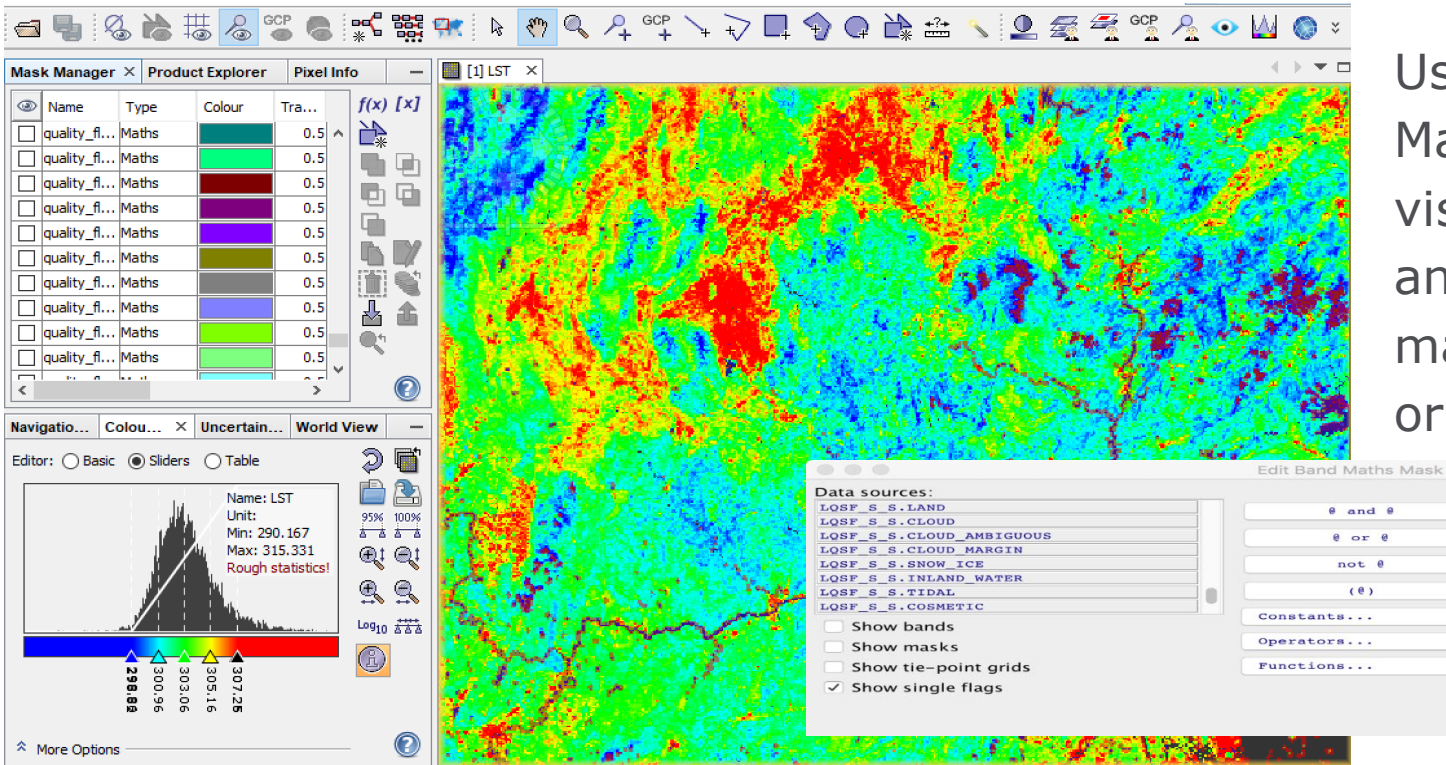

Use the Mask Manager to visualize, change and created new masks from flags or bands

2019 ADVANCED INTERNATIONAL TRAINING COURSE IN LAND REMOTE SENSING

18-23 November 2019 | Chongqing, P.R. China

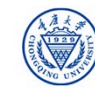

中欧科技合作"龙计划"第四期 2019年陆地遥感高级培训班 培训时间: 2019年11月18日-23日 主办方: 重庆大学

OK

Cancel

Expression:

 $\hat{\phantom{a}}$ 

 $\hat{c}$ 

 $\circ$ 

cloud\_in\_gross\_cloud\_M\_or<br>cloud\_in\_thin\_cirrus\_M\_or

cloud in medium high M or

cloud in fog low stratus M or

Ok, no errors

Help

LOSE S.CLOUD OF<br>LOSE S.CLOUD OF<br>LOSE S.S.CLOUD AMBIGUOUS OF

#### Plot of SW-LST vs BT bands

• Compare the split window calculated LST with other thermal bands using scatter plot(Analysis/Scatter Plot)

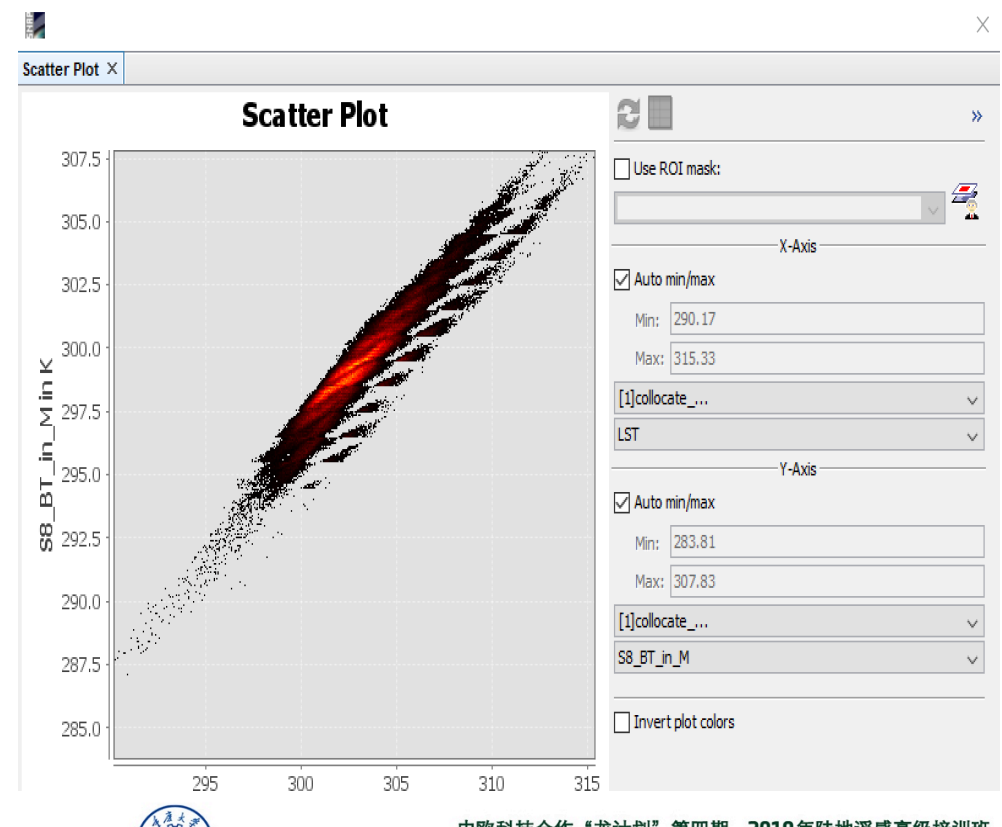

SNRSCC

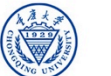

#### 中欧科技合作"龙计划 2019年陆地谣感高级培训班 培训时间: 2019年11月18日-23日 主办方: 重庆大学

**A**eesa

#### SW-LST vs SLST-L2

- Collocate the split window calculated LST with the SLSTR L2 LST product for comparison
	- You will use the SLSTR-L2 LST data provided: *S3B\_SL\_2\_LST\_\_\_\_20191001T023650\_20 191001T023950\_20191001T042632\_0179 \_030\_260\_2520\_LN2\_O\_NR\_003.SEN3*
	- Master file: SLSTR L2 LST
	- Slave file: SW based LST
- Display the two LST images, select a water, a soil and a vegetated pixel and fill in the table:

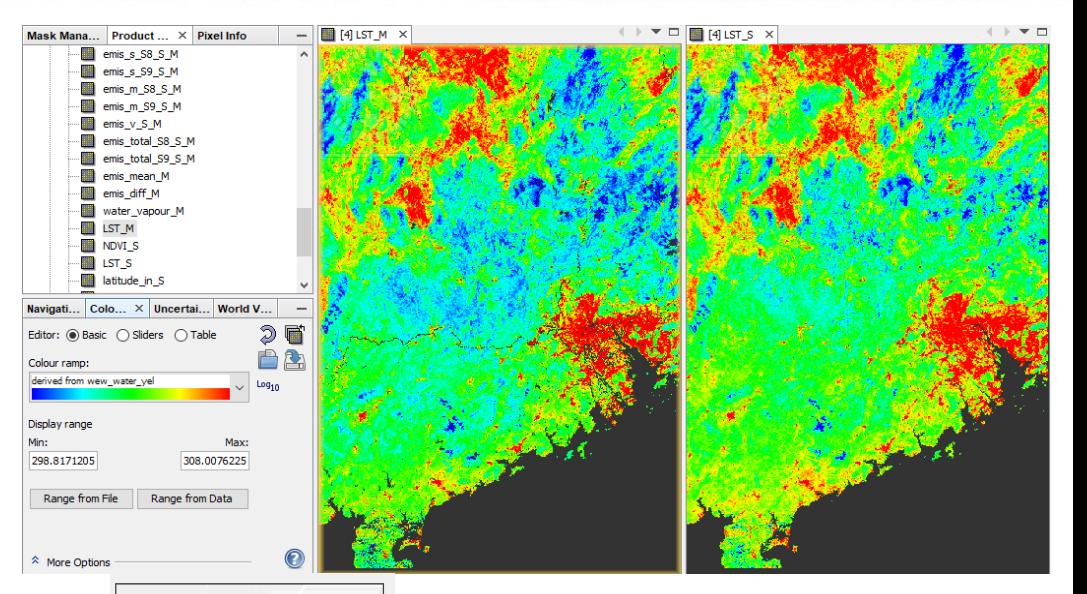

INRECC

Name: LST M Unit: null Min: 290.167 Max: 315.331 LST<sub>M</sub> LST<sub>S</sub> Rough statistics! **Water** Soil **Vegetation** 2019 ADVANCED INTERNATIONAL TRAINING COURSE IN LAND REMOTE SENSING 18-23 November 2019 | Chongqing, P.R. China WG UN

中欧科技合作"龙计划"第四期 2019年陆地遥感高级培训班 培训时间: 2019年11月18日-23日 主办方: 重庆大学

**A**eesa

### Plot of Split Window LST vs. L2

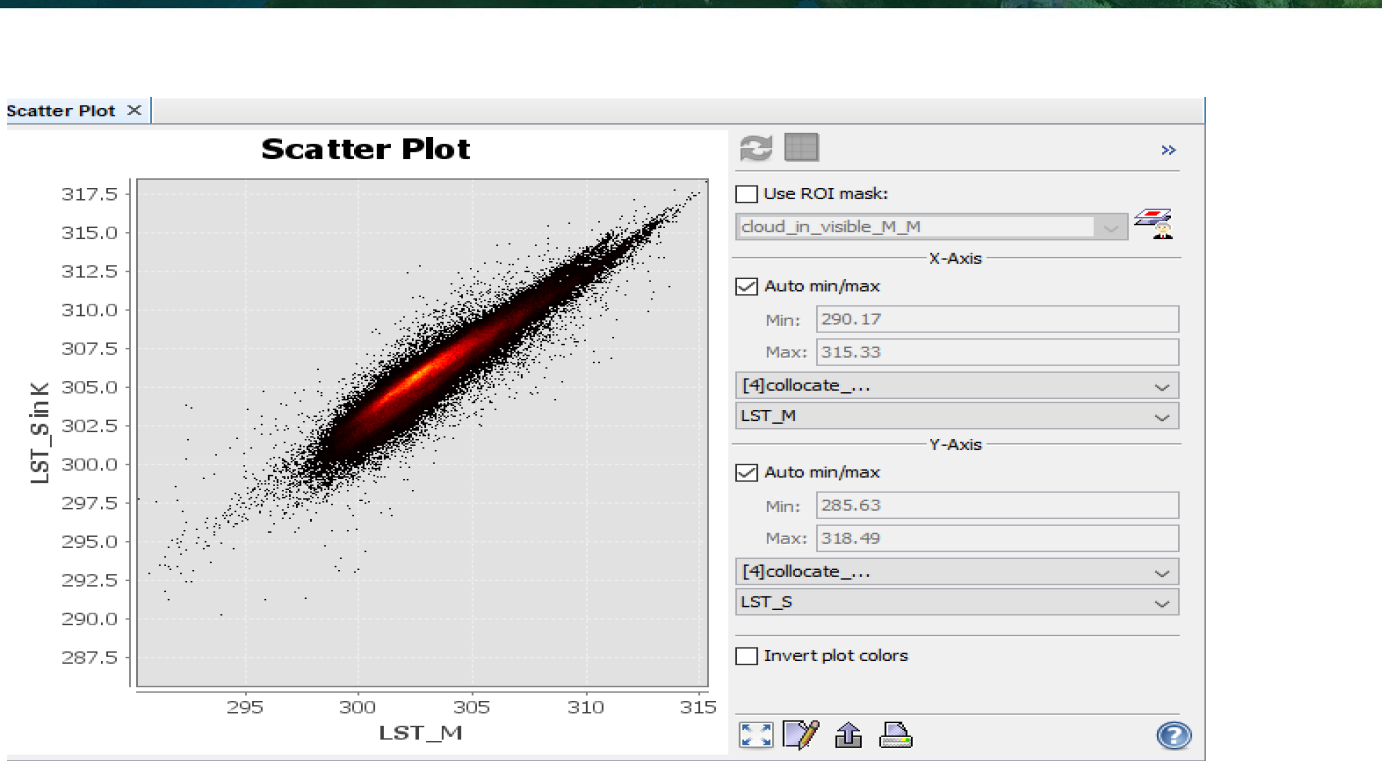

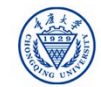

*<u>eesa</u>* 

BNASCC

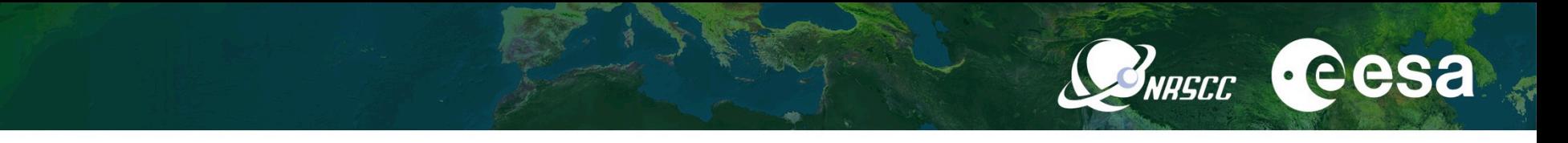

**For the students who like to do more…**

- Calculate LST using the input data provided:
	- At-sensor brightness temperatures:
		- *S3B Level-1*
	- II. Surface emissivities extracted from S3 Synergy product *collocate\_S3B\_L1\_emissivity\_SY\_20191001.dim*
- Analysis the results obtained from both input surface emmisivities.
- Compare the results to S3/SLST Level 2 LST image.
- Understand how to use these data for estimating LST (SW algorithm).

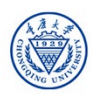

### [cont.] Batch Processing

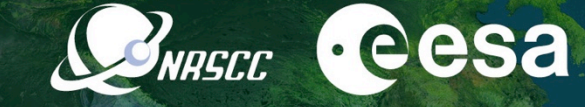

培训时间: 2019年11月18日-23日 主办方: 重庆大学

#### Spatial and band subset for SLSLR L2 images

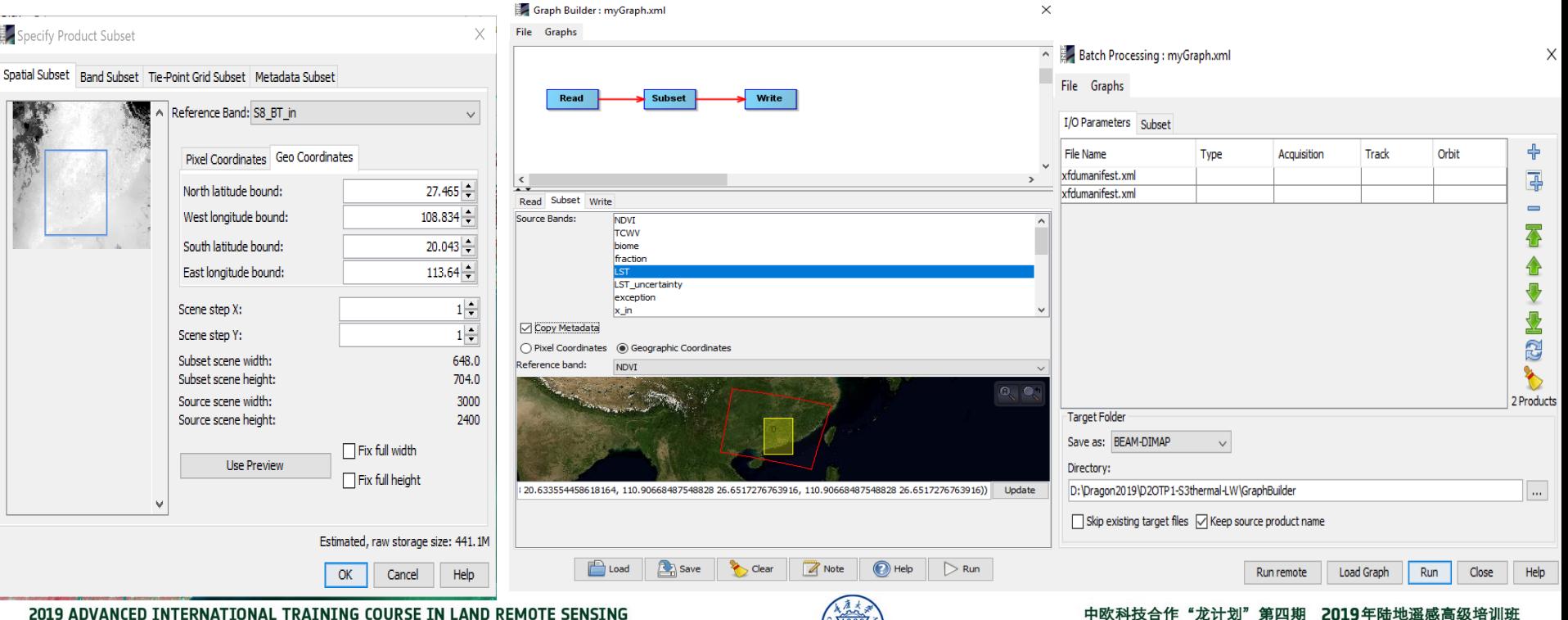

2019 ADVANCED INTERNATIONAL TRAINING COURSE IN LAND REMOTE SENSING 18-23 November 2019 | Chongqing, P.R. China

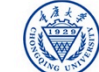